# Фиксированная цена

- [Настройки](#page-0-0)
- [Запуск](#page-2-0)
- [Фиксированная цена на <= N штук товара](#page-3-0)
- [Альтернативный алгоритм работы механики с типом вознаграждения "Для каждого N товара"](#page-6-0)

## <span id="page-0-0"></span>Настройки

Логика работы механики, в основе которой лежит плагин Фиксированная цена, позволяет задать фиксированную цену для штучных товаров в различных вариациях.

Настройки выполняются на странице шаблона механики, основанной на плагине Фиксированная цена:

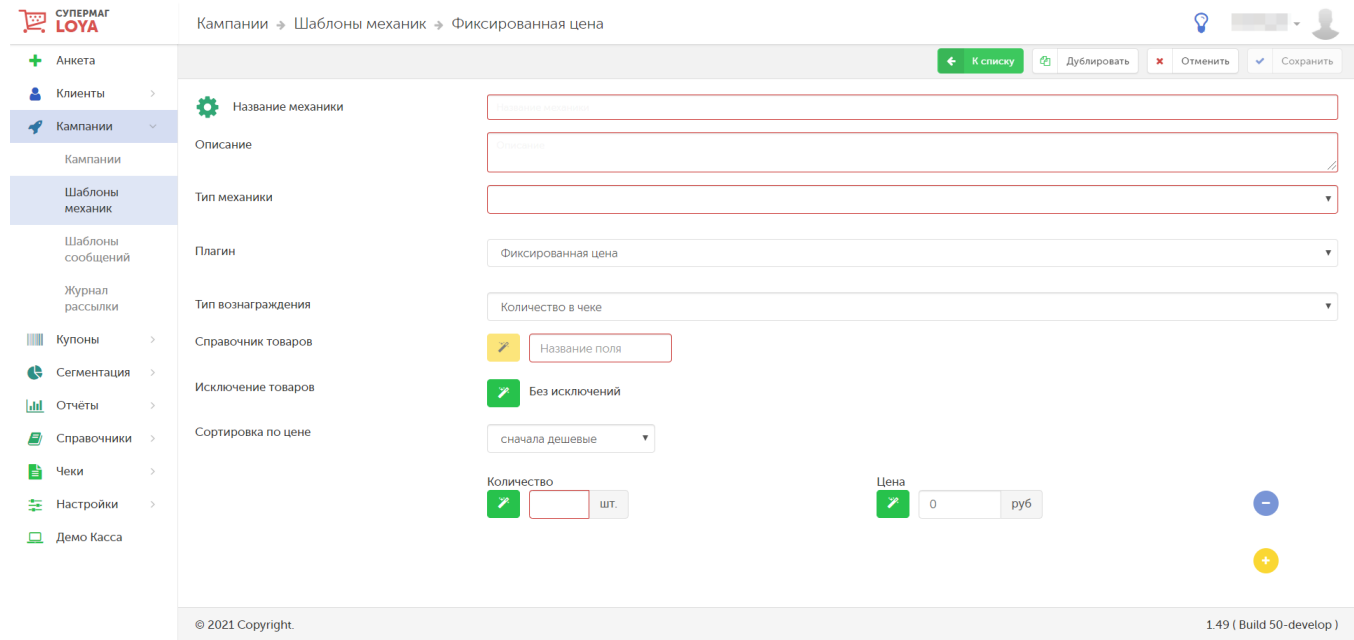

Тип вознаграждения – существует два способа назначить фиксированную цену:

Количество в чеке – каждый последующий товар в чеке будет иметь фиксированную цену. Например: 1 пара обуви = 4000 руб., 2 пары = 7500 руб.,

3 пары = 11000 руб.

<span id="page-0-1"></span>Для каждого N товара – фиксированная цена задается на каждый N-ый товар в чеке (наименьший или наибольший по цене). Например: каждая 2-ая пара обуви будет продаваться по фиксированной цене, за 4500 руб.

Справочник товаров – название для группы товаров, участвующих в акции. Добавить товары в группу можно уже после сохранения шаблона механики, на этапе запуска соответствующей кампании с использованием данной механики.

Исключение товаров - название поля для группы товаров-исключений, на которые действие акции не распространится. Добавить товары в группу можно уже после сохранения шаблона механики, на этапе запуска соответствующей кампании с использованием данной механики.

 $\mathbf{v}$ 

Сортировка по цене – выбирается товар с наибольшей или наименьшей ценой.

Ниже представлен пример настроек для типа вознаграждения Для каждого N товара.

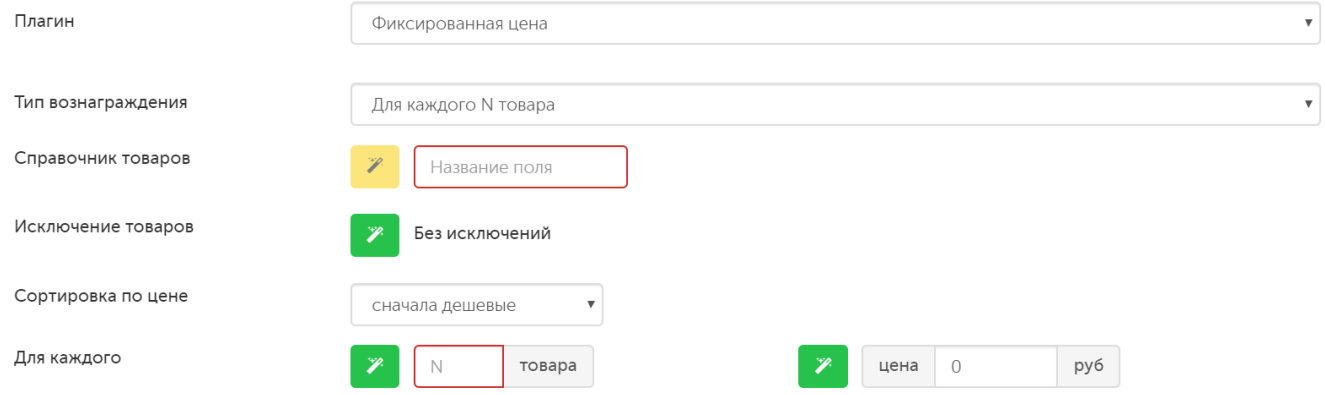

Тип вознаграждения Количество в чеке имеет иные поля настройки модуля:

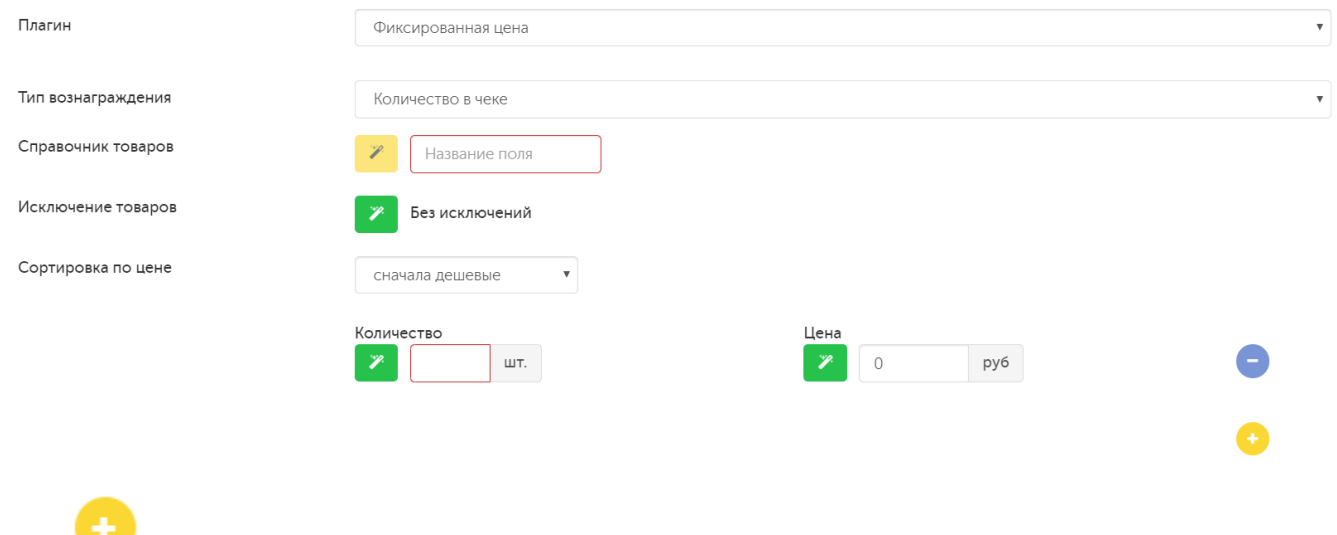

Кнопка позволяет добавить несколько строк с фиксированной ценой.

Внимание! Установлено ограничение на максимальное количество строк с фиксированной ценой (10 строк).

Если установлена фиксированная цена на определенное количество товаров, то при превышении этого количества, механика начнет отрабатывать по кругу. Например:

- фиксированная цена за 1 товар = 1000 рублей;

- фиксированная цена за 2 товара = 1500 рублей;

- фиксированная цена за 3 товара = 2000 рублей.

Если клиент приобретет 4 товара, то: система продаст первые 3 штуки по цене в 2000 рублей, а оставшуюся 1 штуку – по 1000 рублей. Итого, сумма покупки составит 3000 рублей. Если клиент купит 5 товаров, то система продаст первые 3 штуки по цене в 2000 рублей, а оставшиеся 2 штуки – по 1500 рублей. Итого, сумма покупки составит 3500 рублей.

Таким образом, если в данной механике есть несколько условий, то система отсекает товары по максимальному количеству, предусмотренному в условиях, и выдает на них фиксированную цену, а остаток снова пытается отсечь по максимальному количеству; если это не получается – то отсекает по следующему за максимальным количеству и т.д. Если же маркетолог хочет, чтобы после указанного количества товар начал продаваться по регулярной цене, то нужно задействовать механику [Цена по порогам](https://manual.retail-soft.pro/pages/viewpage.action?pageId=50615455).

## <span id="page-2-0"></span>Запуск

После создания механики на основе плагина Фиксированная цена, ее необходимо сохранить:

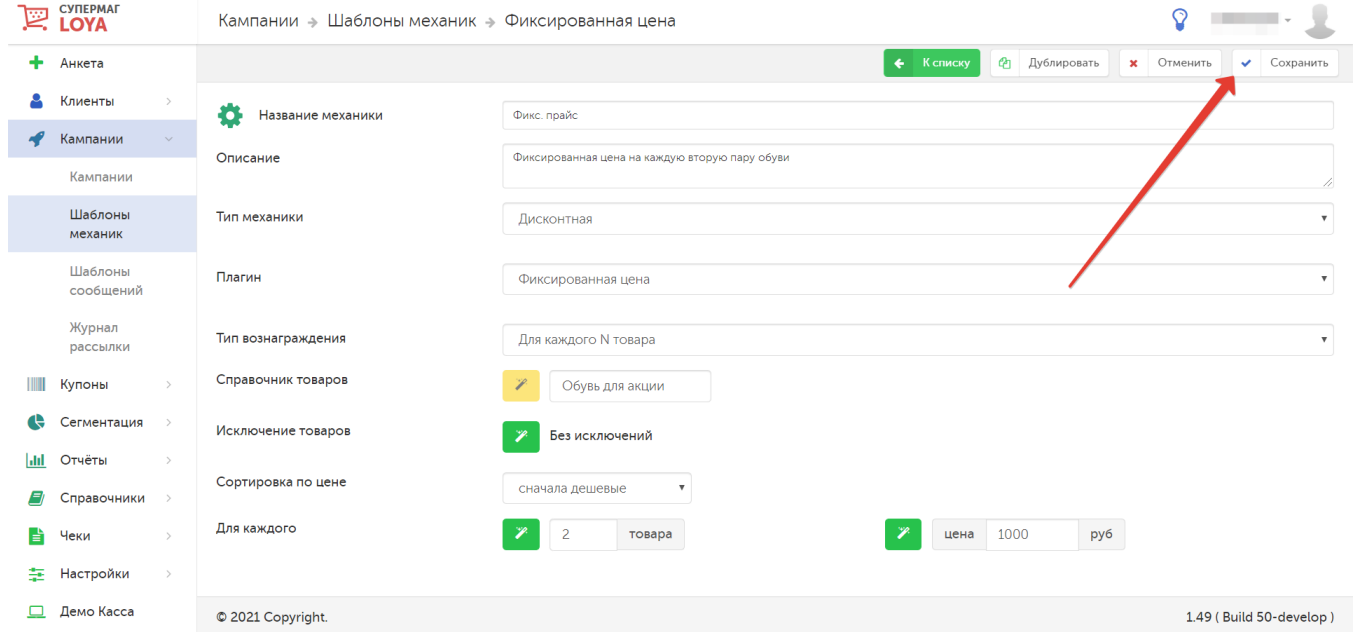

Далее, создавая соответствующую кампанию в разделе интерфейса Кампании – Кампании, необходимо указать данный тип механики и сохранить созданную кампанию:

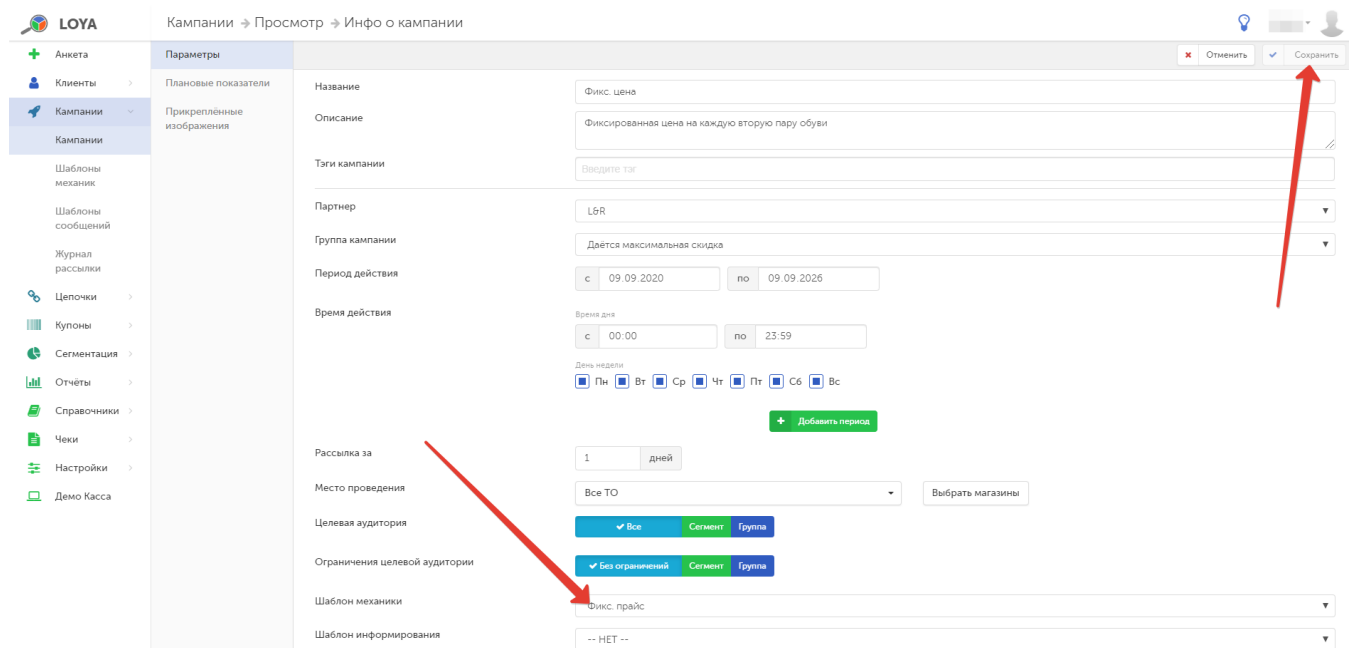

Cохраненную кампанию нужно запустить:

<span id="page-3-0"></span>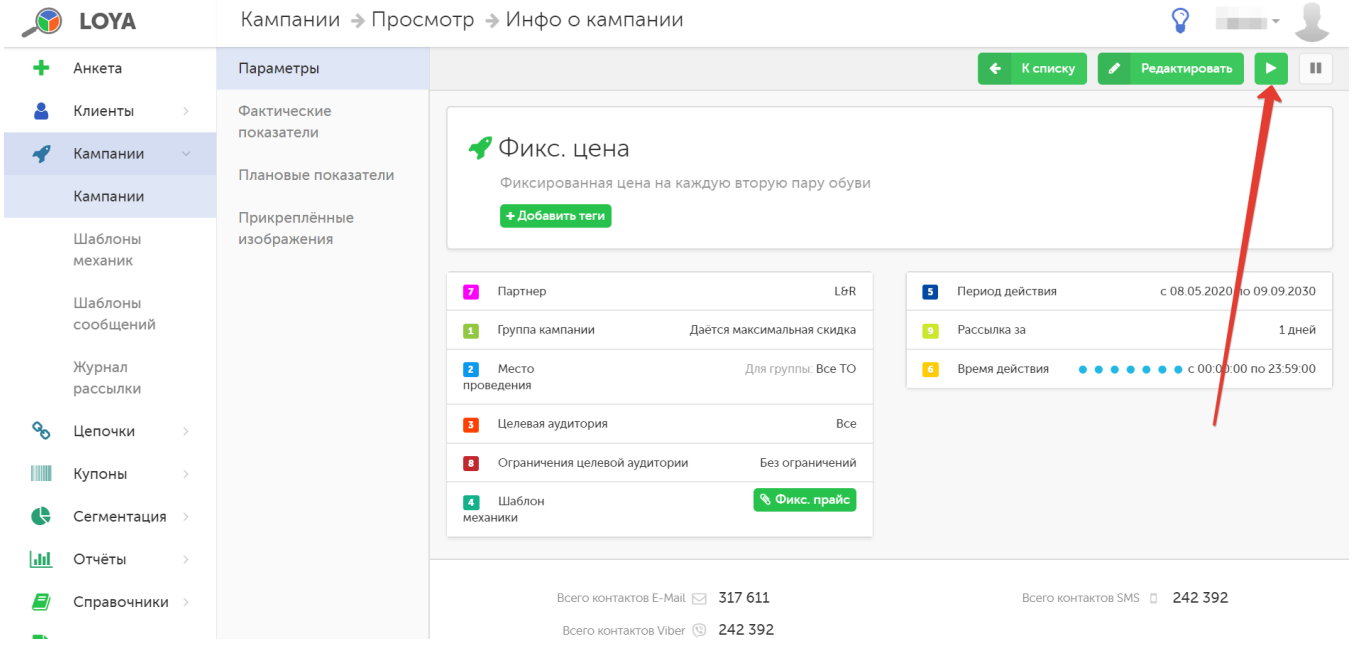

# Фиксированная цена на <= N штук товара

В системе LOYA также доступен инструмент, позволяющий задать фиксированную цену/скидку/бонус на товары в количестве <= N штук. К примеру, требуется назначить скидку на каждый второй товар в чеке, если клиент приобретает данный товар в количестве от 1 до 10.

При создании шаблона данной механики в поле **Плагин** следует указать плагин <mark>Механика на товары (список цен и вознаграждений)</mark>:

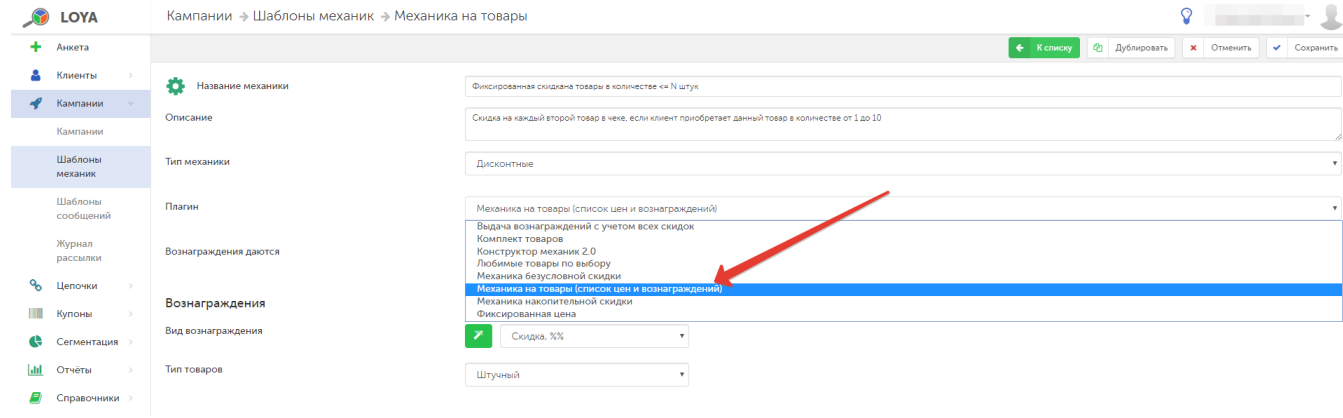

Созданный и сохраненный шаблон следует указать при формировании соответствующей кампании:

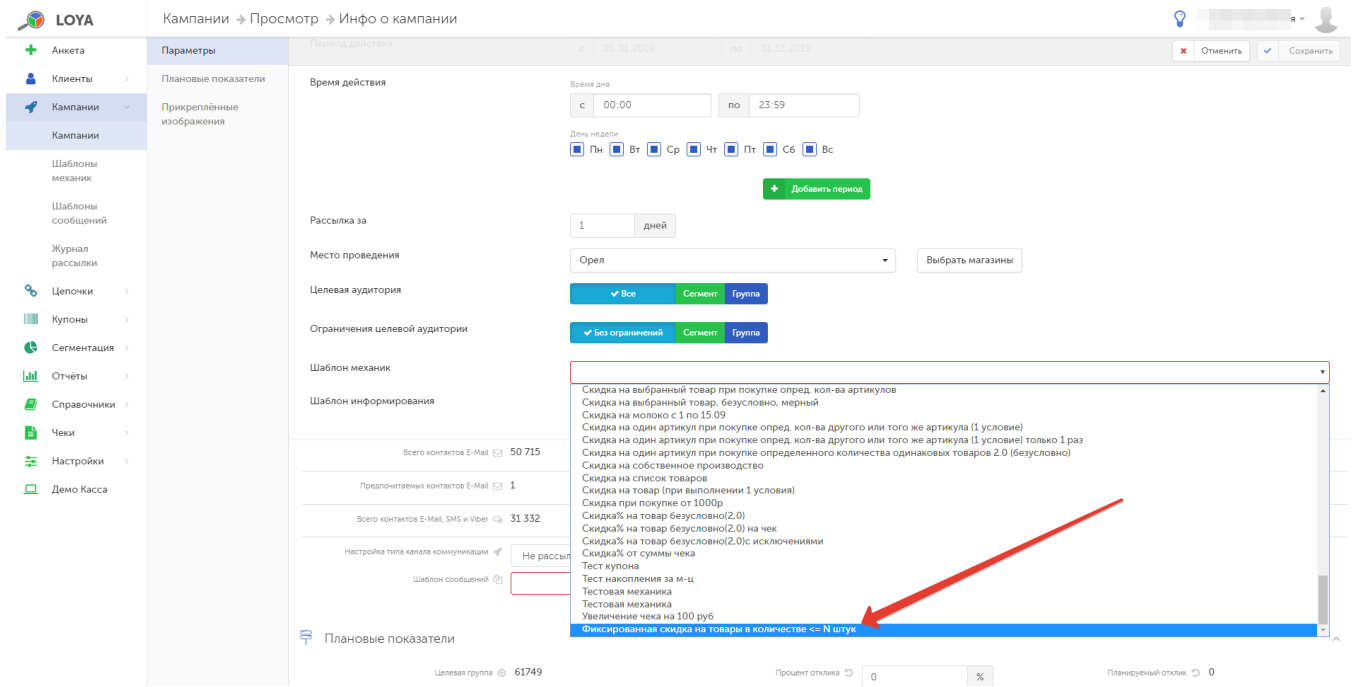

## Перед запуском, в сохраненный шаблон кампании нужно добавить товары, на которые она будет распространяться:

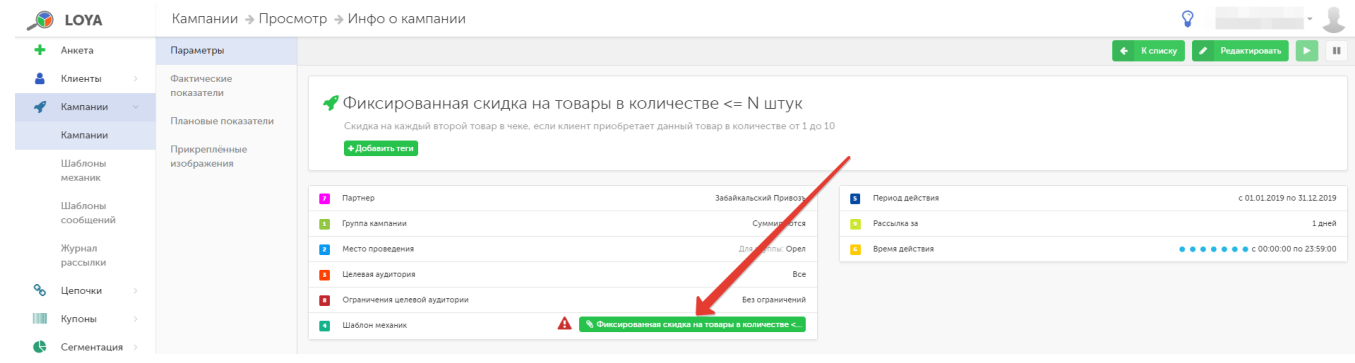

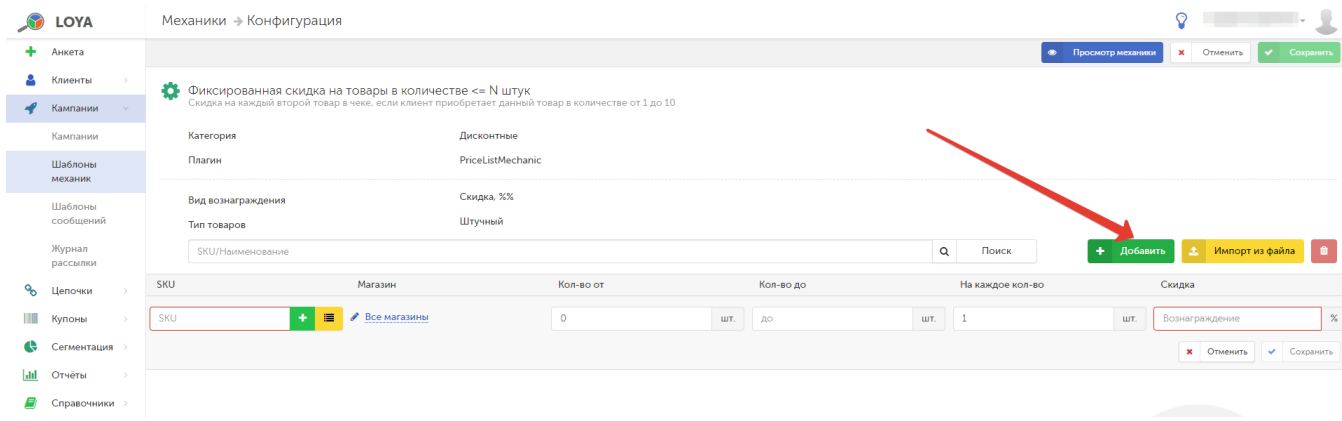

При добавлении каждого SKU следует указать параметры, при которых акция будет срабатывать на данный товар:

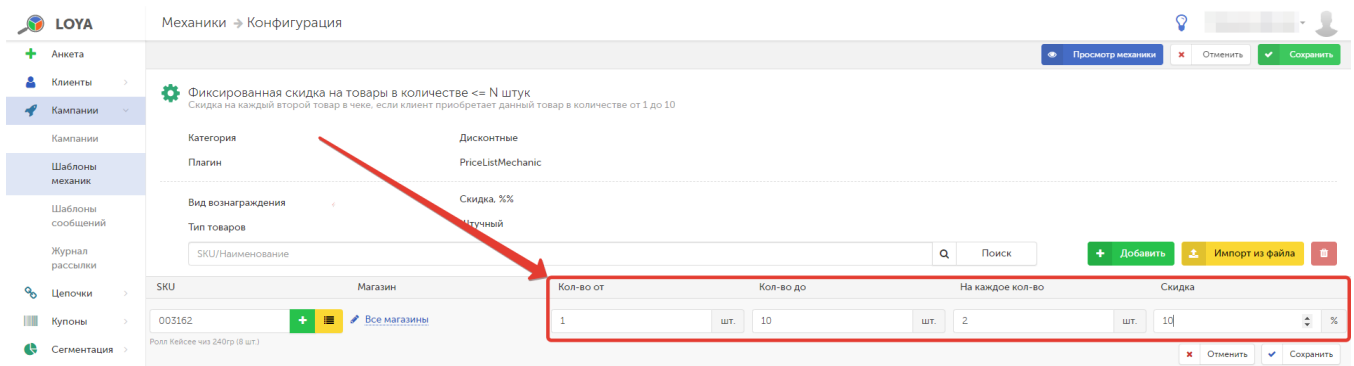

#### По окончании донастроек, кампанию следует запустить:

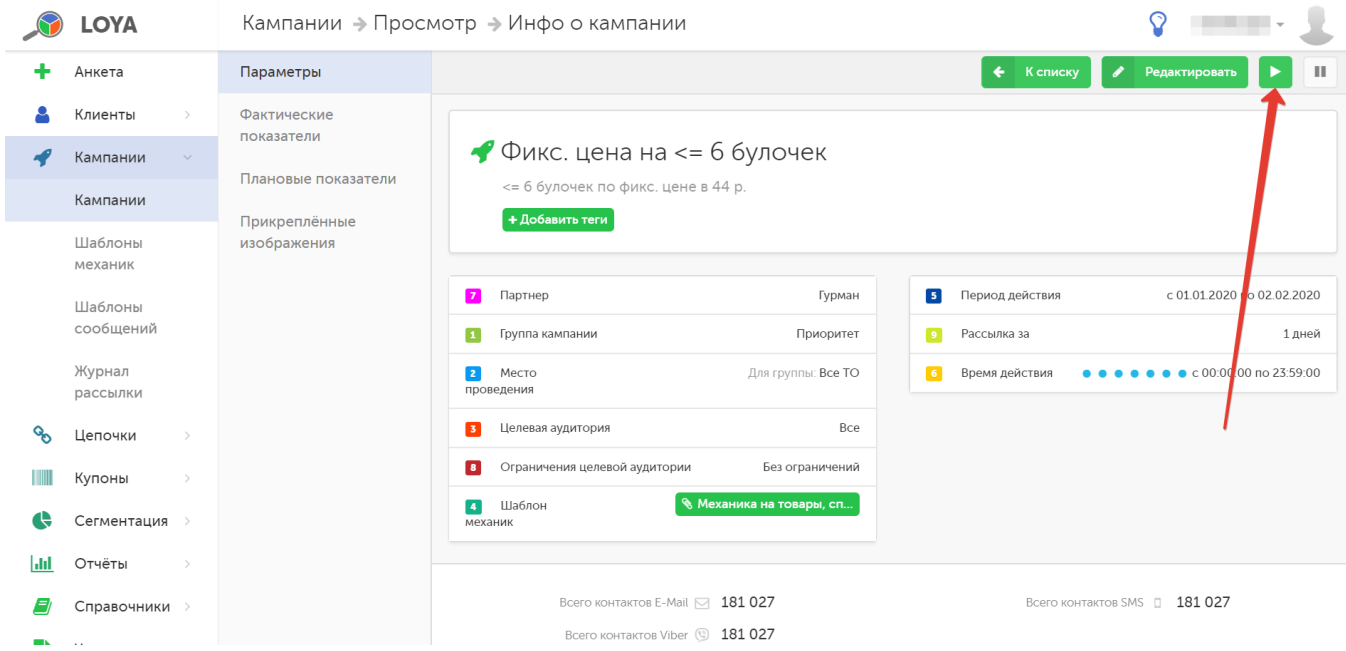

Фиксированная цена не всегда представляет собой минимально возможную распродажную цену. Вероятны случаи, когда по другой кампании скидка может получиться выше, и покупателю надо будет предоставить вознаграждение по другой кампании. В таких ситуациях система LOYA автоматически вычисляет скидку для клиента, исходя из принципа максимально допустимого вознаграждения на товар.

## <span id="page-6-0"></span>Альтернативный алгоритм работы механики с типом вознаграждения "Для каждого N товара"

Описанный выше [стандартный алгоритм](#page-0-0) работы механики Фиксированная цена с типом вознаграждения Для каждого N товара сначала сортирует участвующие в акции товары по возрастанию или убыванию цены, а лишь затем выбирает из них по порядковому номеру те, на которые будет установлена фиксированная цена. Очевидно, что такой алгоритм не может гарантировать, что фиксированная цена будет назначена на самые дешевые или самые дорогие товары, так как, система начинает отсчет N-ной товарной позиции с начала отсортированного списка и пропускает первые несколько позиций, в итоге, присваивая фиксированную цену только для каждой N-ной по счету позиции. Если необходимо, чтобы фиксированная цена назначалась именно на самые дешевые/дорогие товарые дорогие через N товаров, то нужно просто обратиться к команде технической поддержки LOYA с просьбой изменить алгоритм работы механики.

Внимание! Альтернативный алгоритм работы механики доступен только в режиме вознаграждения [Для каждого N товара.](#page-0-1)

В результате смены алгоритма, механика будет работать следующим образом:

- 1. Определит в чеке количество товаров, участвующих в акции.
- 2. Разделит количество участвующих в акции товаров нацело на N.
- 3. Получившееся число будет определять количество товаров, на которые будет назначена фиксированная цена. Например, при N=3:
	- 4. если в чеке 1 или 2 товара, то фиксированная цена не будет присвоена ни одному товару;
	- 5. если в чеке от 3 до 5 товаров, то фиксированная цена будет назначена на один товар;
	- 6. если в чеке от 6 до 8 товаров, то фиксированная цена будет установлена на два товара.
- 7. Товары, участвующие в акции, будут отсортированы по цене (по возрастанию или по убыванию).

8. Механика отберет из товаров, участвующих в акции, самые дешевые или самые дорогие (в зависимости от произведенной сортировки по возрастанию или по убыванию цены) в количестве, определенном в пункте 3, и назначит на них фиксированную цену.

Выяснить, какой алгоритм работы механики активен в вашей системе на текущий момент, можно на этапе просмотра кампании, сформированной на базе данной механики:

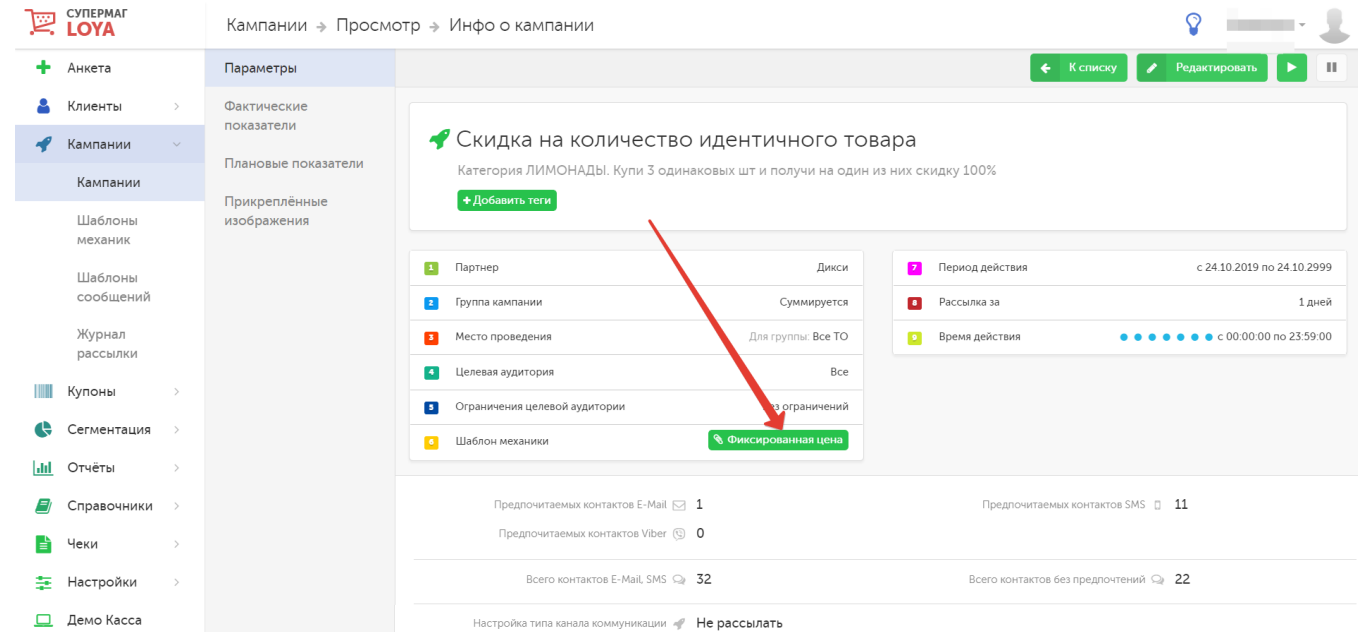

### [Альтернативный алгоритм](#page-6-0) маркирован как v2.0:

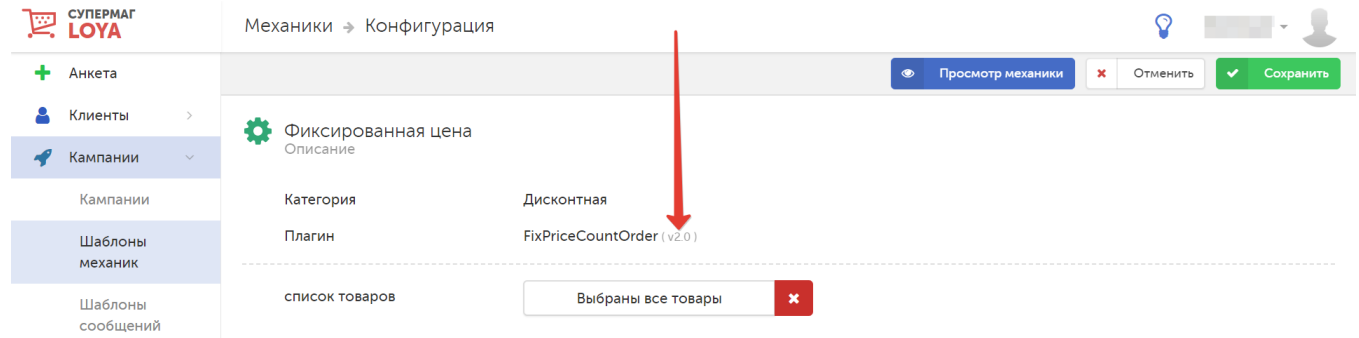

[Стандартный алгоритм](#page-0-0) не имеет маркировки:

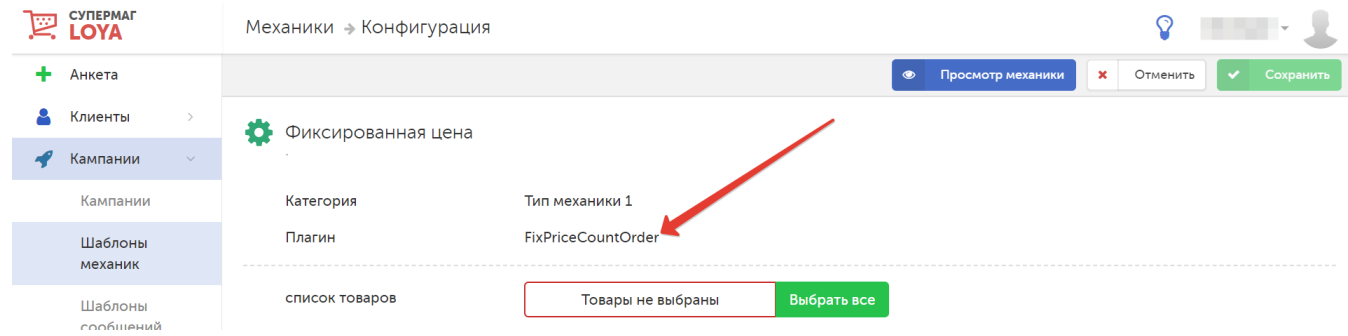

Смена алгоритмов возможна исключительно силами технической поддержки продукта.

Внимание! Об особенностях разрешения коллизий фиксированной цены с прочими механизмами выдачи вознаграждений можно прочитать [здесь.](https://manual.retail-soft.pro/pages/viewpage.action?pageId=50616484)